# Masovno urejanje lastnosti kontov

Zadnja sprememba 25/09/2023 9:33 am CEST

Program omogoča v meniju **Šifranti > Konti** masovno urejanje lastnosti kontov. Masovno urejanje je namenjeno enostavnemu spreminjanju lastnosti večji skupini kontov (na primer: dodajanje analitike kot obveznega podatka na razredu stroškov).

1 V meniju **Šifranti** > **Konti** izberemo zavihek **Masovne obdelave.**

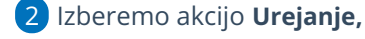

3 kliknemo **Naprej,**

4 Orodje za masovno urejanje je oblikovano po korakih:

- Izbor vrstic.
- Pregled izbranih vrstic.
- Vnos podatkov in potrditev.
- **·** Izvajanje in poročilo.

### **Izbor vrstic**

1 Na prvem koraku poiščemo konte v preglednici (pomagamo si lahko z naprednim iskanjem),

2 s kljukico **označimo** konte, na katerih želimo izvesti skupno

spremembo,

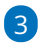

po izboru kontov nadaljujemo na naslednji korak z izbiro gumba**Naprej**.

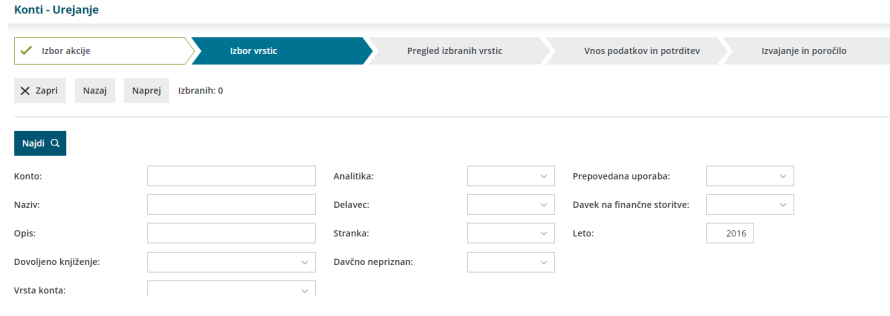

## **Pregled izbranih vrstic**

1 Na drugem koraku program **prikaže** konte, ki smo jih izbrali za

obdelavo.

2 Izbrane konte lahko odznačimo, če jih ne želimo zajeti v obdelavo.

#### $\%$  minimax

1

3 Po pregledu kontov nadaljujemo na naslednji korak z izbiro gumba **Naprej.**

## **Vnos podatkov in potrditev**

Na tretjem koraku določamo katere lastnosti izbranih kontov želimo spremeniti. Spremenimo lahko:

- Nastavitve za analitiko.
- Nastavitve za delavca.
- Nastavitve za stranko.
- Nastavitve za davčno (davčno nepriznan).
- o Nastavitve o uporabi konta.
- 2 Kliknemo **Izvedi.**

3 Program nas vpraša ali želimo z izbrano aktivnostjo nadaljevati.

4 S klikom na **V redu**, se pomaknemo za naslednji korak.

## **Izvajanje in poro**č**ilo**

Program izvede spremembe na kontih in pripravi poročilo o izvedenih spremembah.